# **FAMILY/STUDENT COURSE REQUEST ACCESS**

## **Main Setup**

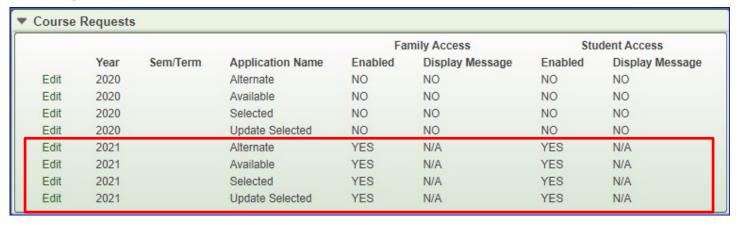

#### 1) Alternate

Alternate will provide guardians and students the ability to enter Alternate Course Requests.

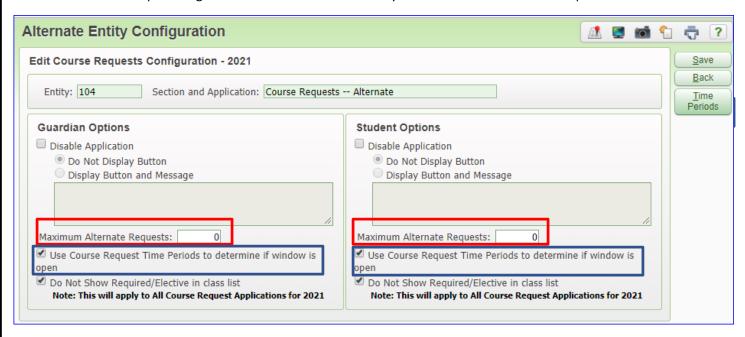

- Maximum Alternate Requests How many alternate requests will be allowed if the student cannot be scheduled in their first choice?
- Use Course Request Time Periods What date/time will the window open for course selection?

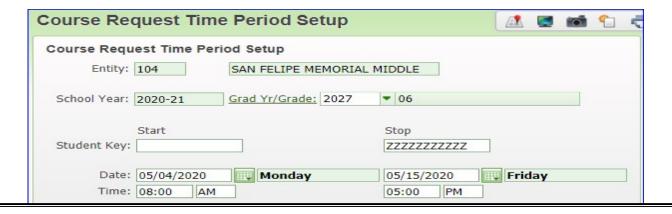

## 2) Available

• The Available option displays the courses from the Course Availability List (wish list) which was created earlier.

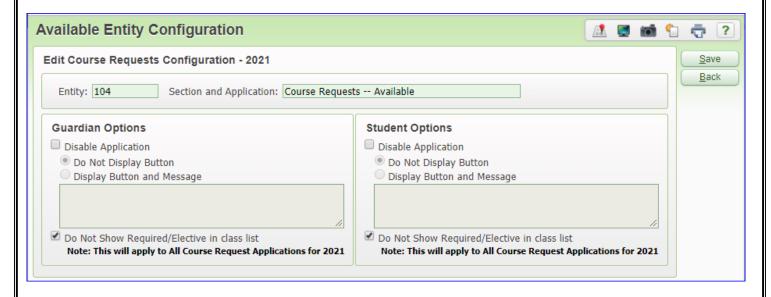

#### 3) Selected

• The **Selected** option displays the courses that have been requested by the guardian and student

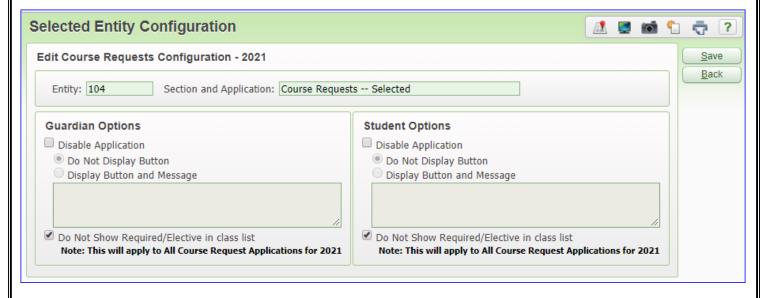

## 4) Update Selected

• The *Update Selected* option allows guardians and students the capability to enter the Course Requests

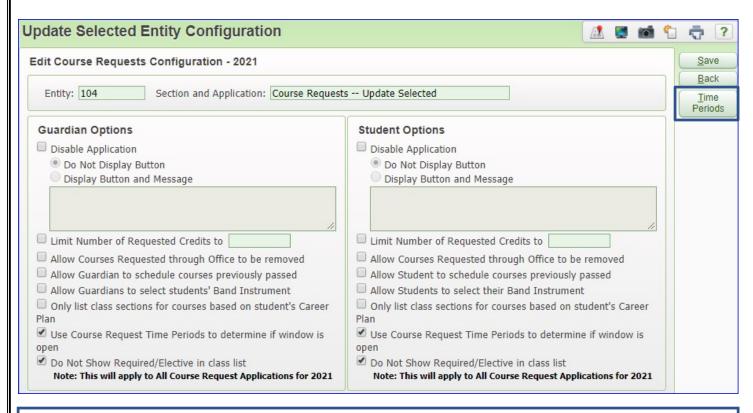

• Use Course Request Time Periods – What date/time will the window open for course selection? Set the same time period as in step #1

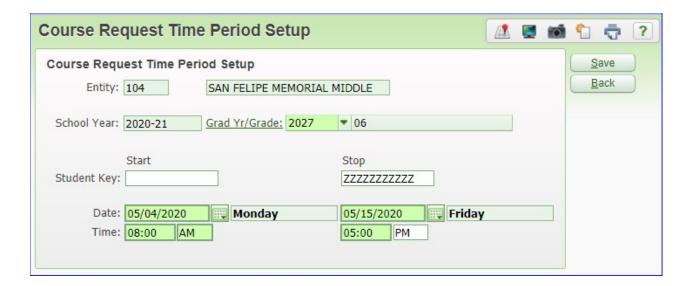